Performance Test Report **Workspace ONE UEM 19.07.0.22**

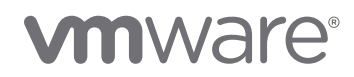

## Table of Contents

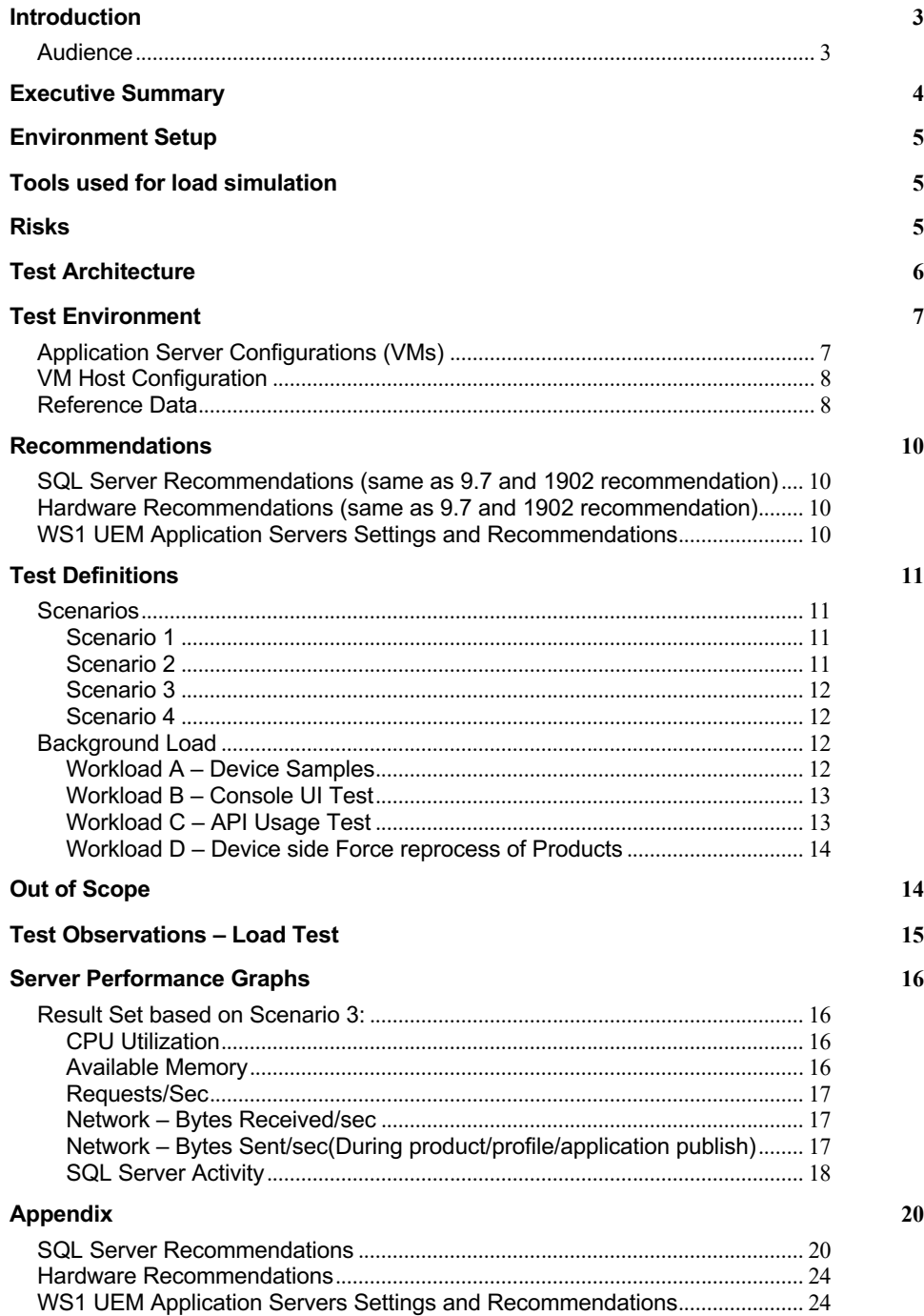

## **Introduction**

The objective of the test is to gauge the overall performance of the Workspace ONE (WS1) UEM system by executing variety of tests and create a reference architecture for WS1 UEM 1907 deployment.

The report has been generated after testing WS1 UEM application with the following configuration:

- 1.2 Million Devices 1 Million Android Rugged, 50K Android Smartphone and 200K iOS
- Devices distributed across 20K OGs
- Major scenarios include
	- o Multiple Product publish to 533K devices along with App/Profile publish
	- o Staggered assignment of Users to the published Product to simulate chainwide rollout scenarios
	- o 'Device Force Reprocess' happening in the background for 60K devices per hour
	- o Based on the simulated failure rate of 5%, 5 out of 10 Products were auto retried for 125K devices

Details of the tests are provided in the Test Definitions section

#### **Audience**

This document is intended for IT architects and administrators who want to understand the performance and scale attributes of WS1 UEM. Pre-requisites to follow this document are to have enough understanding of WS1 UEM servers and their configuration, familiarity with MS SQL Server configuration, in addition to an understanding of sizing and performance concepts.

## Executive Summary

The goal of this report is,

- 1. To examine performance of WS1 UEM system with RSCC(Relay Server Cloud Connector)
- 2. To provide server sizing recommendation based on the analysis

WS1 UEM 1907 with RSCC has demonstrated similar performance and scalability with respect to multiple Product provisioning, Device Force Reprocess and Auto retry of Products, when compared to CDS(Content Delivery Service). The test load included, Product publish to Android Rugged devices, Profile and Application publish to Rugged/BYOD devices, Product Auto retry, Device Force Reprocess, Device check-in and sample simulation.

WS1 UEM Server sizing remains same as the deployment with CDS, except for 10 RSCC servers. The average CPU utilization on SQL and DS server was under 40% and 35% respectively. Console and API server CPU utilization was under 25%.

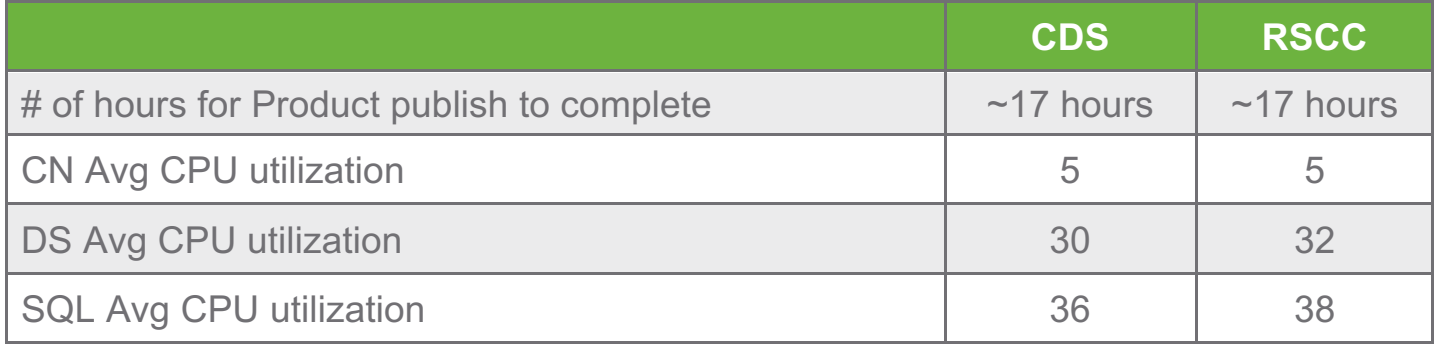

## Environment Setup

- WS1 UEM 19.07.0.22 was used for this testing and all the recommendations in this document apply to this version of WS1 UEM
- MemCached version 1.4.36 on CentOS Linux release 7.4.1708 (core)
- AWCM version 6.4
- RSCC version 3.0
- All the virtual servers used for this testing use flash storage except for SQL server
- Implemented recommended changes, which are documented later in this document on the MS SQL server, at the ESX host level and on WS1 UEM application to improve performance of the overall system

## Tools used for load simulation

- Falcon A VMWare proprietary tool used to simulate 1.2 Million virtual devices
- HP LoadRunner to generate a background load of 10 virtual users on the WS1 UEM Admin Console

## Risks

- 1. As the testing was done on Windows Server 2016, any change to the host OS version can show different results from the scale test done. The performance impact is unknown if the application server version is not updated to Windows Server 2016
- 2. These tests were run using VMware's proprietary load simulation tool which creates simulated devices. One can expect some differences in server performance between the real and simulated devices

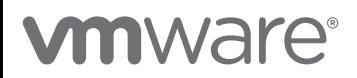

**6**

# Test Architecture

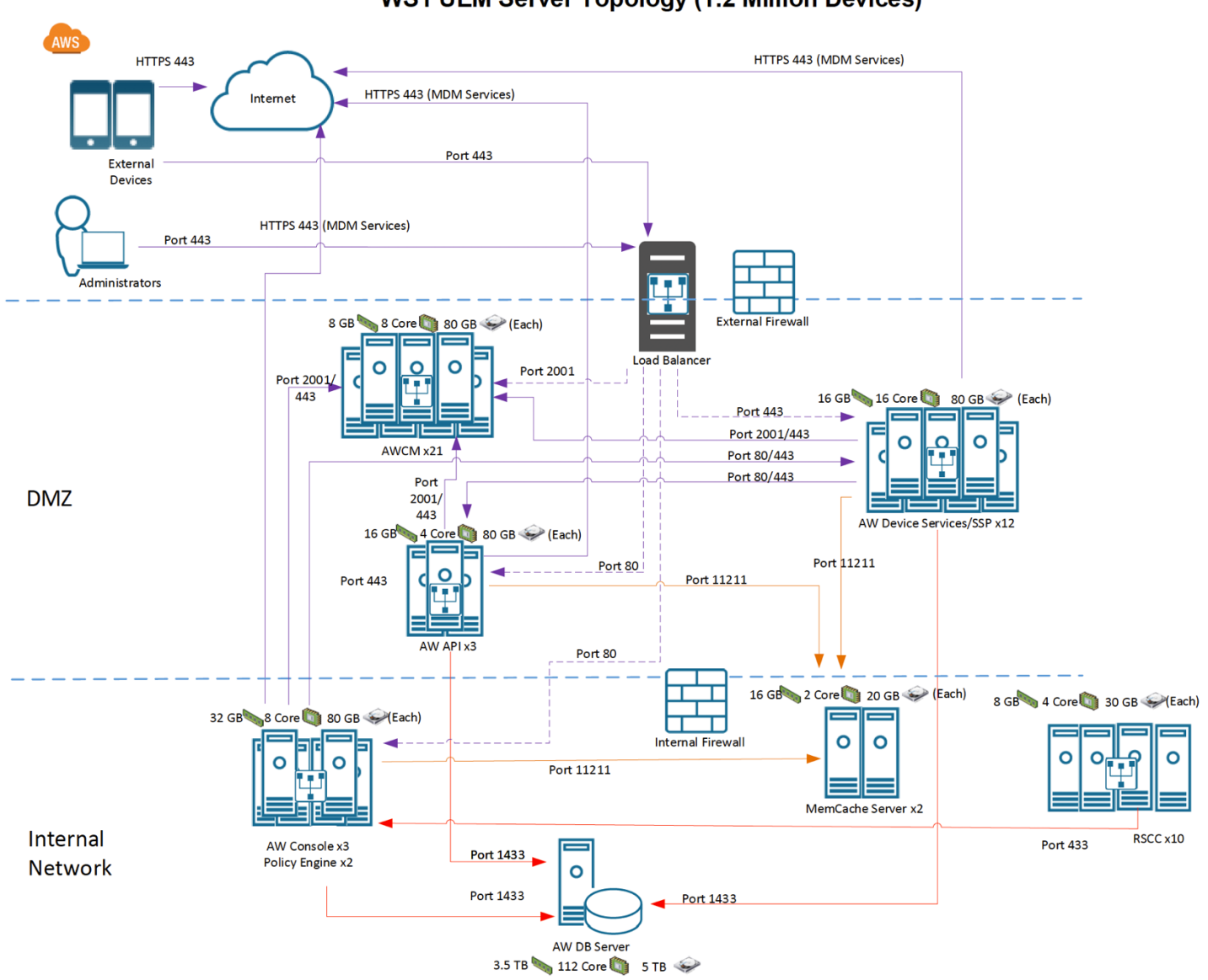

**WS1 UEM Server Topology (1.2 Million Devices)** 

Note: RSCC interacts with Content pull endpoint on Console servers(3)

# **vmware®**

# Test Environment

Recommended application server configuration of WS1 UEM key components based on the performance tests carried out.

# **Application Server Configurations (VMs)**

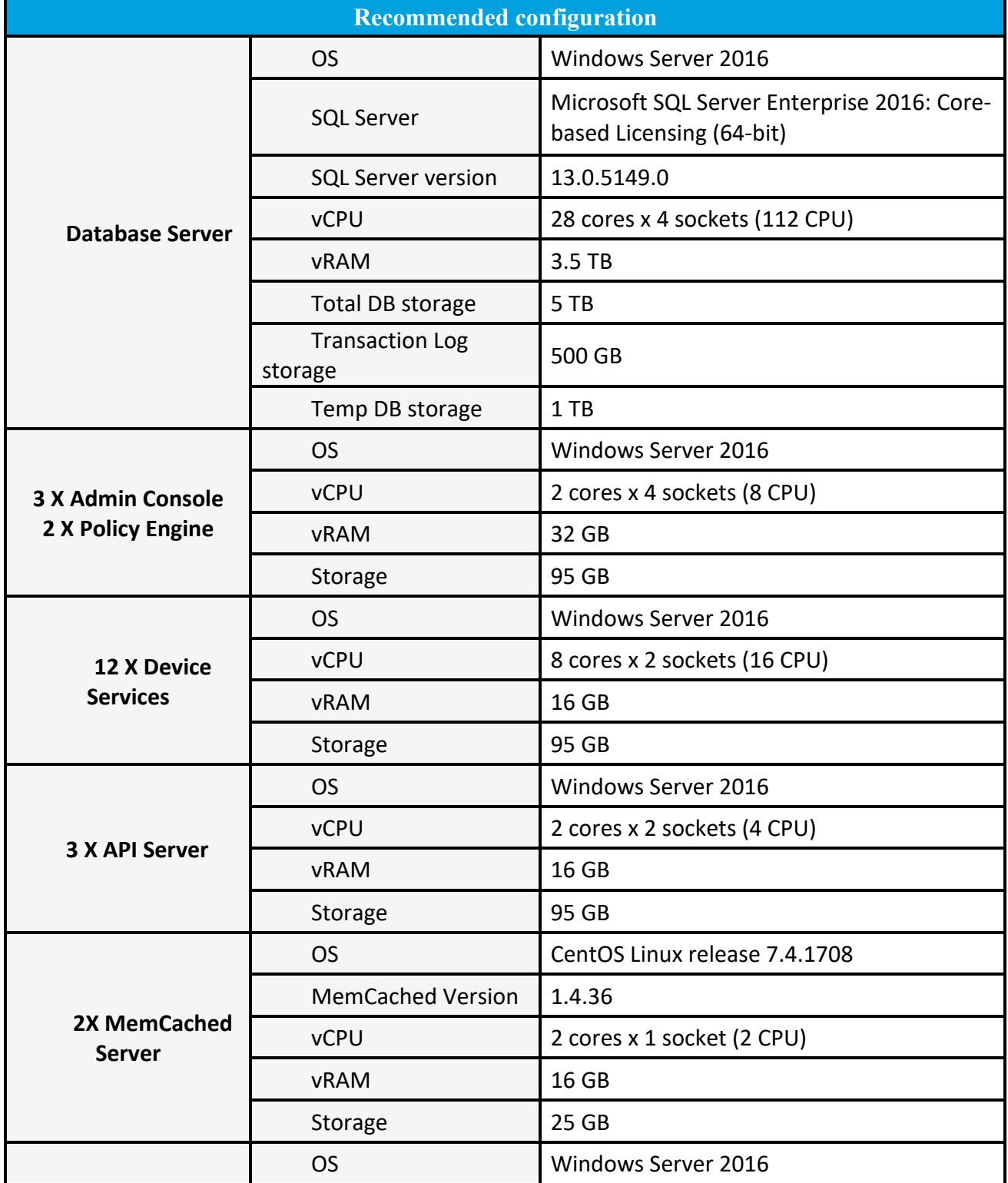

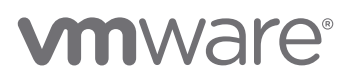

# PERFORMANCE TEST REPORT

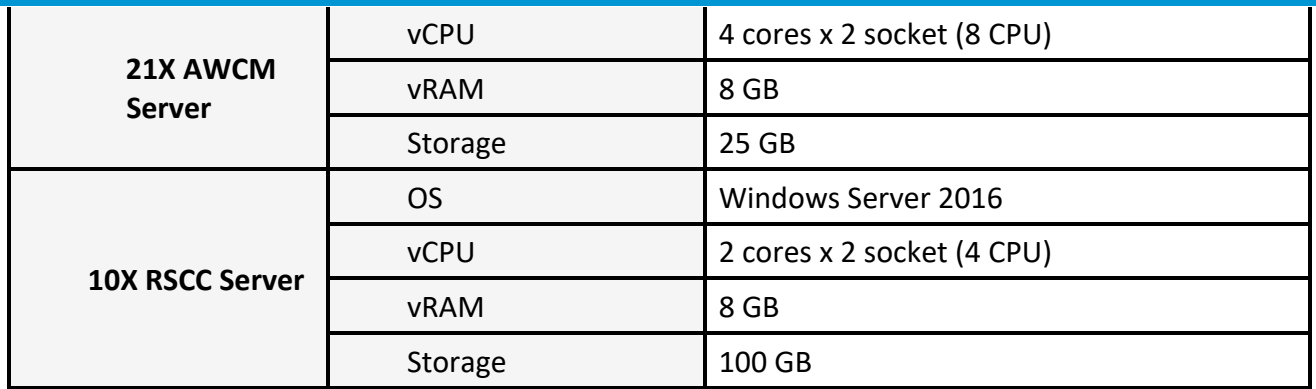

Note: Load balancer is configured to offload DS requests on the application server

# **VM Host Configuration**

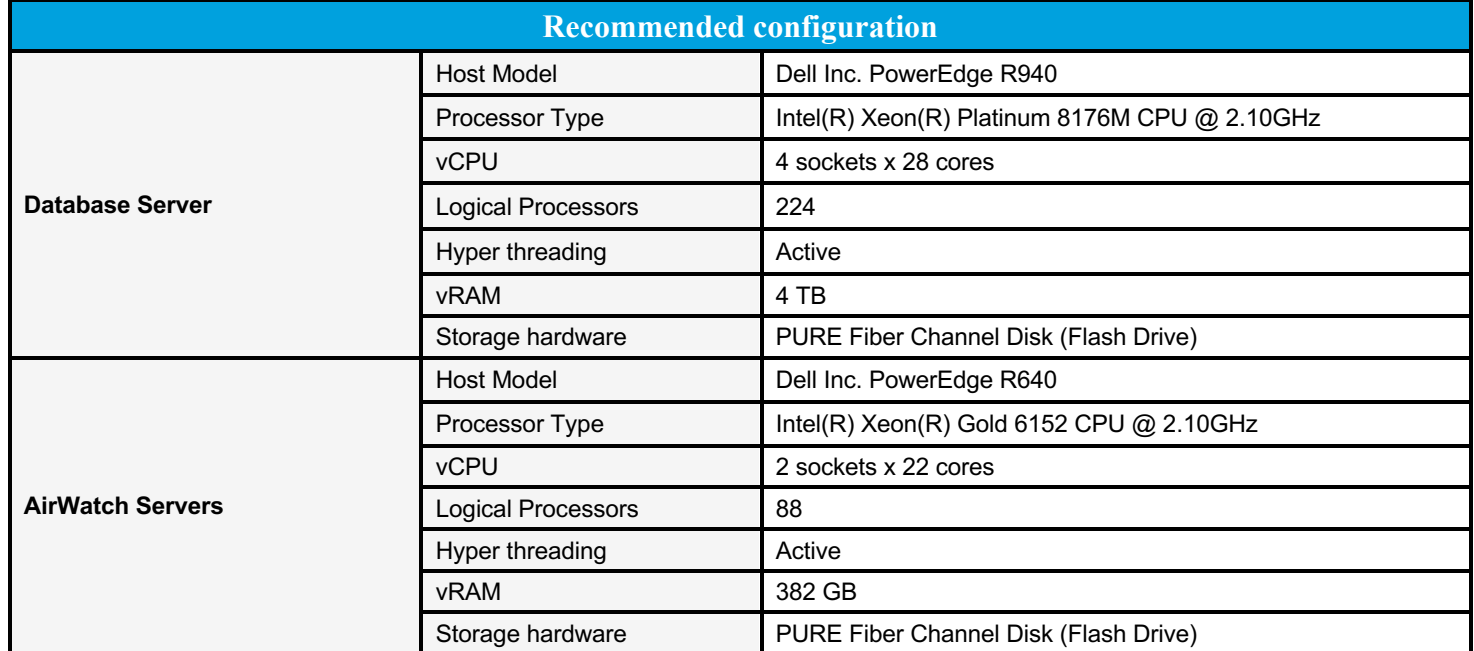

# **Reference Data**

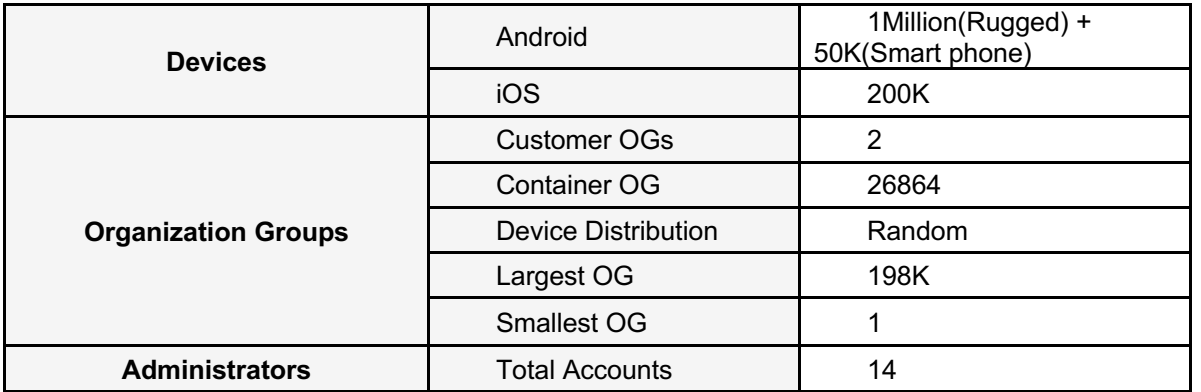

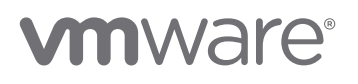

# PERFORMANCE TEST REPORT

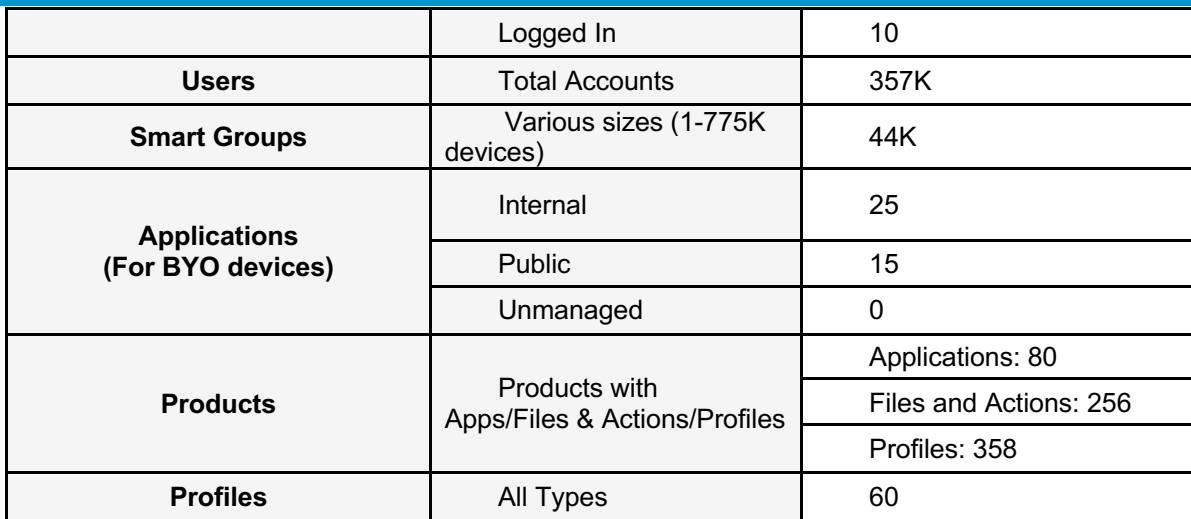

## Recommendations

The following settings and recommendations are provided after Performance tests were successfully completed for 1Million devices:

## **SQL Server Recommendations (same as 9.7 and 1902 recommendation)**

- 1. Add 1 tempdb file per core (112 tempdb files for 112 core)
- 2. Add Trace flags in Startup Parameters for "mssqlserver" service as per Microsoft
- 3. Set "Lock Pages in Memory" privilege for the service account
- 4. Disable "Named Pipes" and Enable "TCP/IP" network protocol
- 5. Increase Maximum Worker threads in server properties to "7500"
- 6. Set "Max Degree Of Parallelism" to 2 and "Cost threshold for Parallelism" to 50
- 7. Enable "Received Side scale" setting for Network Adapter on SQL server
- 8. Set "Delayed Durability" under database properties = "Forced" to reduce WriteLog waits

## **Hardware Recommendations (same as 9.7 and 1902 recommendation)**

- 1. Enable Network Interface Card "Received Side Scaling" for efficient distributions of network receive processing across multiple CPUs on all servers, including SQL server.
- 2. Change ESX Host power management to "High Performance" (updated windows power policies)

## **WS1 UEM Application Servers Settings and Recommendations**

- 1. Update WS1 UEM application server to 1907 revision 12
- 2. Set Product Provisioning AWCM Throttle Rate: 20
- 3. Set Product Provisioning Command Release Batch Size: 2000 per 2 mins
- 4. Set Certificate Profile Publish Frequency: 100
- 5. Set Apple Profile Installation Batch Size: 450 (*changed from 300 in 9.7*)
- 6. Set iOS Device Invites Per Second:30
- 7. Set FastLaneMessageRateMultiple:1.5
- 8. Enable event log consolidation (config file)
	- a. Though these changes were done in 1902, "AW.ChangeEvent.QueueService.exe.config" file has to be updated again after upgrading to 1907
- 9. Enable Auto retry setting
- 10.Use smart group patch API to add bulk of users to existing Smart Group
- 11.RSCC specific recommendations:
	- a. Enable below feature flags:
		- i. RelayServerCloudConnectorFeatureFlag
		- ii. PullServiceInstallerFeatureFlag
	- b. System code(DB) changes:

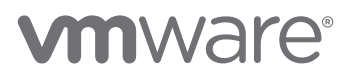

- i. RelayServerCloudConnectorApplicableCommandRetrievalBatchSize: 2000
- ii. RelayServerCloudConnectorMaxCommandQueueIteration: 1
- iii. RelayServerCloudConnectorBatchSize: 50
- c. RSCC configuration on the console:
	- i. Pull Frequency: 5
	- ii. Max pull connection: 1
	- iii. Max Push Connections: 50
	- iv. Report Status Batch Size: 25

#### **Note:**

Steps to implement or enable recommendations related to SQL server, Hardware and WS1 UEM Application Server settings, along with comprehensive explanations, are given in the appendix.

## Test Definitions

A test is to simulate device load using Falcon and administrator activity using Load Runner in the WS1 UEM system. We ran through different tests to determine the architecture that can sustain realistic activity from 1.2 Million devices. The test composed of scenarios with workloads defined below.

The tests below were created to define a typical workflow for large customers using Android rugged devices and BYOD use-cases on the same instance. The tests encompass areas like Product provisioning, Application / Profile push (including certificates), API load and multi-admin usage of the application.

#### **Scenarios**

Below scenarios define full load generated for the test. **Scenario 1**

Single Product Publish with App while publishing one internal Application and 2 Profiles

- Add a Managed Internal Application and assign it to 1 Million devices through Product provisioning via console
- Add a Managed Internal Application and assign it to 200K iOS devices after 1 hour of the above Product publish
- Add 2 Profiles (iOS and Android) with certificate (ADCS CA) and publish it to 10K iOS and 10K Android Rugged devices after 2 hours of the above Product publish
- Background load mentioned below was running throughout the test

## **Scenario 2**

Publishing multiple Products at once to 533K devices along with VPP and Profile publish

• Publish 10 Products (Apps 4, Files and Actions 5 and Profile 1) at the same time to 533K devices

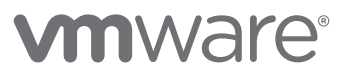

- o Enable Auto retry for 5 Products
- After 1 hour add a VPP SToken with 3 Apps and 200 licenses and assign it to 200K iOS devices
- Add 2 profiles (iOS and Android) with certificate (ADCS CA) and publish it to 10K iOS and 10K Android devices after 2 hours of above-mentioned Product publish

## **Scenario 3**

Staggered publishing of multiple Products to 533K devices along with VPP and Profile publish

- Publish of 10 Products (Apps 4, Files and Actions 5 and Profile 1) to 533K devices
	- o Activate a Product every 30 minutes
	- o Enable Auto retry for 5 Products
- After 1 hour add Internal application and assign it to 200K iOS devices
- Add 2 Profiles (iOS and Android) with Cert(ADCS CA) and publish it to 10K iOS and 10K Android Smartphone devices after 2 hours of Product publish

## **Scenario 4**

Switch from RSCC to CDS during Product Publish

- Publish a product to 533K devices
- Stop RSCC windows service on all RSCC servers
- De-activate all the RSCC relay servers on the console
- Set RelayServerCloudConnectorFeatureFlag to false
- Start CDS

## **Background Load**

## **Workload A – Device Samples**

- Interrogator Samples every 8 hours
	- o Application
	- o Files/action
	- o Profiles
	- o Events action
	- o Network sample
- Beacon Samples and command check-in every 1 hour
- Job Samples
- Above values are directly proportional to number of devices that are part of the test
- Run custom index job every 24 hours
- Run purge job every 24 hours

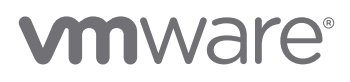

#### **Workload B – Console UI Test**

Overview: Test simulates 10 Administrators navigating around the console UI

Details:

- Number of users 10
- Administrator will navigate to different OGs (OGs: Global, BYOD, Name 571, Name 573, Name\_578)
- Administrator will navigate to different list views in an OG
	- o Application (Products), Profiles (Products), Smart Group, Device and Product list view
- Administrators will navigate to Device Details page for different devices at different OG and navigate to the below tabs.
	- o Products/Network/Troubleshooting/Certificates tabs
- Load Runner Config:
	- $\circ$  Ramp up 1 user every 10 seconds
	- $\circ$  Steady state duration 60 minutes
	- $\circ$  Ramp down 5 users every 30 seconds

## **Workload C – API Usage Test**

Considerations:

• Run API calls based on high API usage estimates from Walmart

Below table defines API that will be tested as part of this workload, with the expected rate

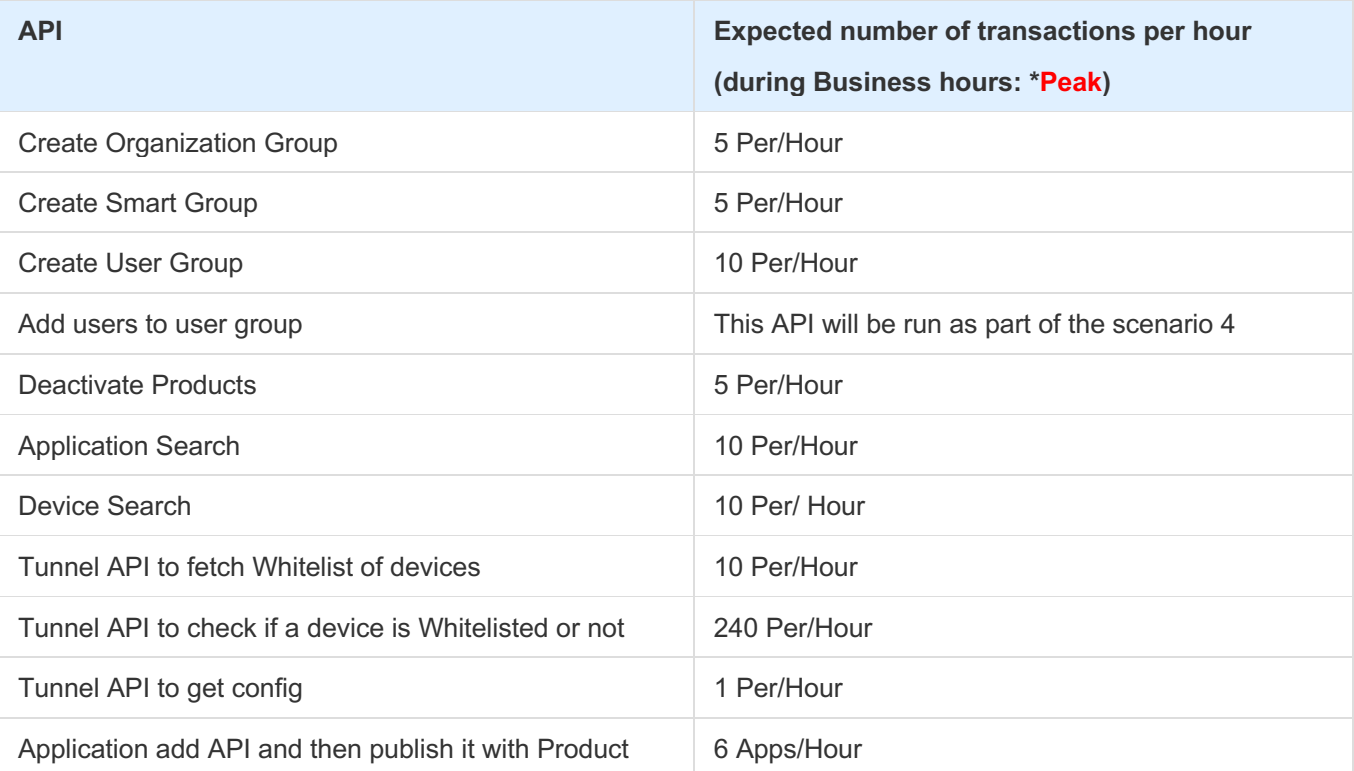

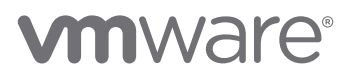

## **Workload D – Device side Force reprocess of Products**

Overview: This step will simulate triggering of force reprocess of Products from device

- Trigger 60K Device Force reprocess per hour throughout the test
- Simulate failures to 10% relay servers

# Out of Scope

- WS1 app + vIDM scenarios were not considered
- Transfer time/latency between CDS and Relay Servers
- Device sample load that is simulated doesn't consider 8.3 or lesser Android Agent version
- COPE enrollment flow
- SEG and Tunnel Server (UAG) load i.e. Devices hitting SEG/Tunnel Server
- Power BI that pulls data directly from DB
- WS1 UEM Analytics was not enabled

# **vmware**®

## Test Observations – Load Test

- WS1 UEM Application Servers handled the load generated through Product/Application/Profile publish, Devices Check in, Console Users and API
- Average CPU utilization on Device Services servers was around 32% during the test and spikes around 80% each time there is high inflow of device samples
- SQL server was stable and average CPU utilization was 40% with periodic spikes up to 90% during full load which includes Product/App/Profile/Samples and API load
- 8 GB of memory was used on DS and 6 GB on Console server during this full load
- Average 12 MBps of network bandwidth was used on each DS severs during the test duration
- During full load we observed an average of 105 HTTPS requests being processed per second across all 12 DS servers and were able handle the load efficiently
- There were no commands found in the message queues on all application servers after the test. This signifies the system could process all the commands queued during the test
- We saw slight increase in response time of console page loads as we have added more devices, applications and products

#### Note:

Under unexpected constant load, the DS servers may utilize 100% CPU and struggle to recover unless traffic is terminated as part of the standard health checks implemented at the Load Balancer. If the server continues to receive requests past capacity, it may be required to perform IIS reset to clear queued requests and return to normal operation.

# **vm**ware<sup>®</sup>

# Server Performance Graphs

## **Result Set based on Scenario 2:**

Publishing multiple products at once along with Profile publish. Graph shows the system health during 10 products publish to 533K Android Rugged devices, ADCS certificate profile to iOS and Android devices (5K each).

## **CPU Utilization**

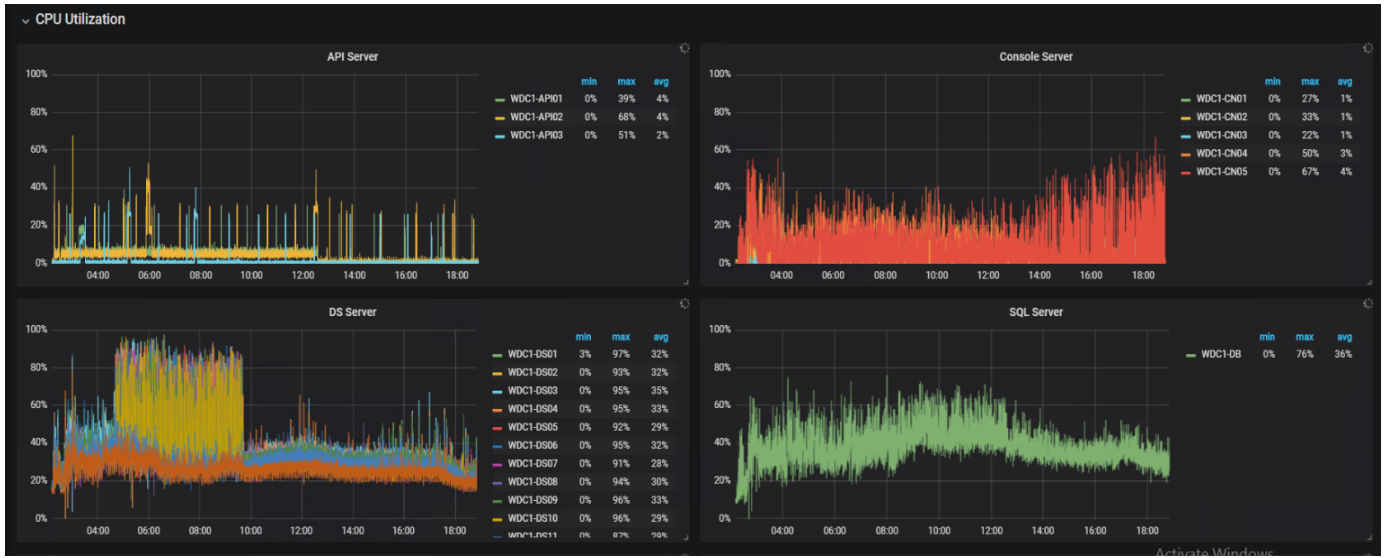

**Observation:** Average CPU utilization on SQL server was around 36% and for DS servers it was below 35%. Console and API server CPU usage was below 20% with spikes up to 60%

## **Available Memory**

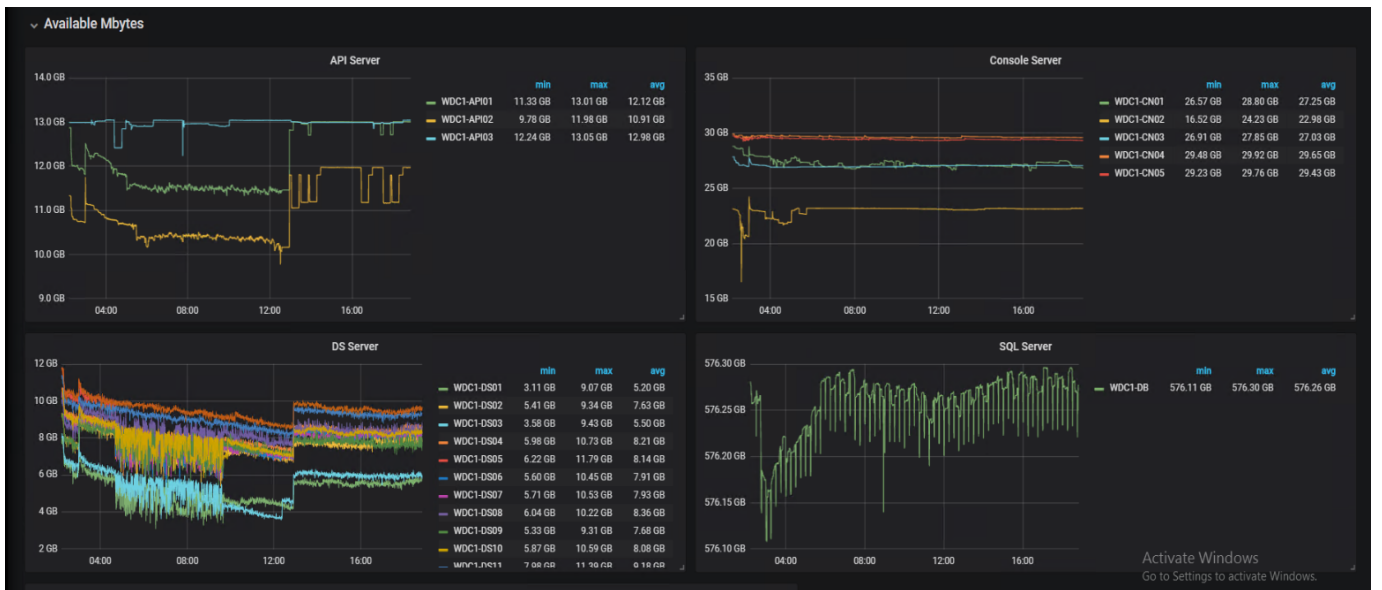

**Observation:** Average 8 GB memory was used on DS servers during the test. 3 to 9 GB of memory was used on Console and API servers.

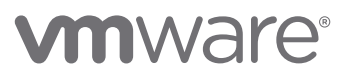

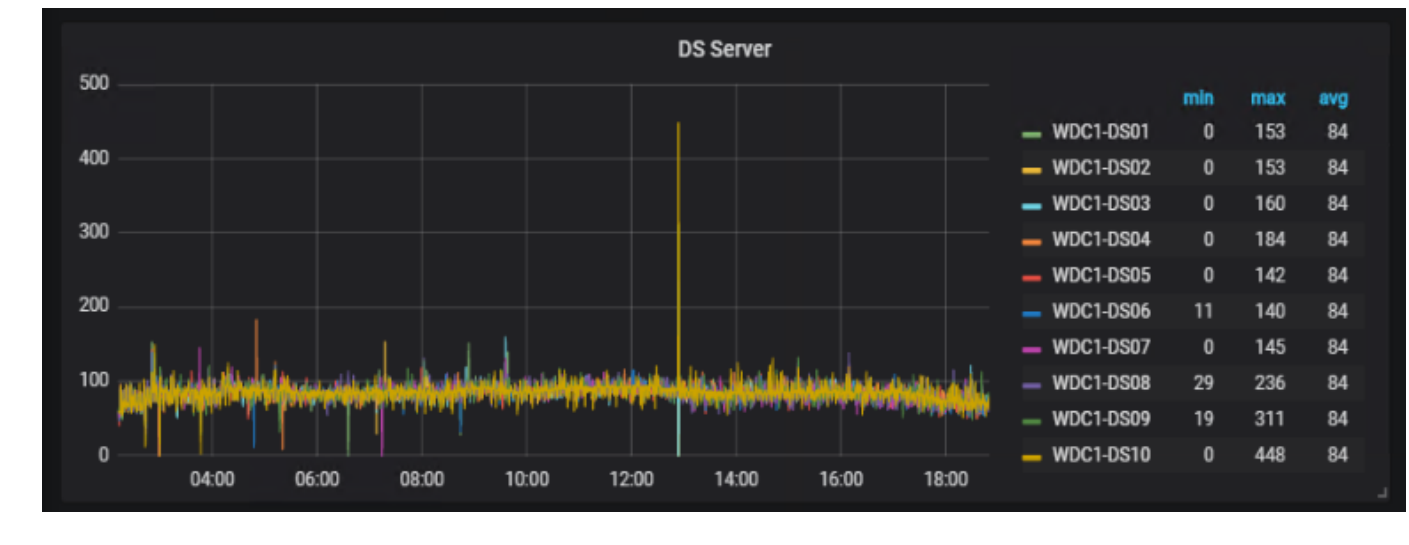

## **Requests/Sec**

**Observation:** Each DS server processed 84 requests/sec on average with max request up to 448 request/sec. These requests are HTTPS requests with SSL pass through settings on F5 load balancer.

**Network – Bytes Received/sec**

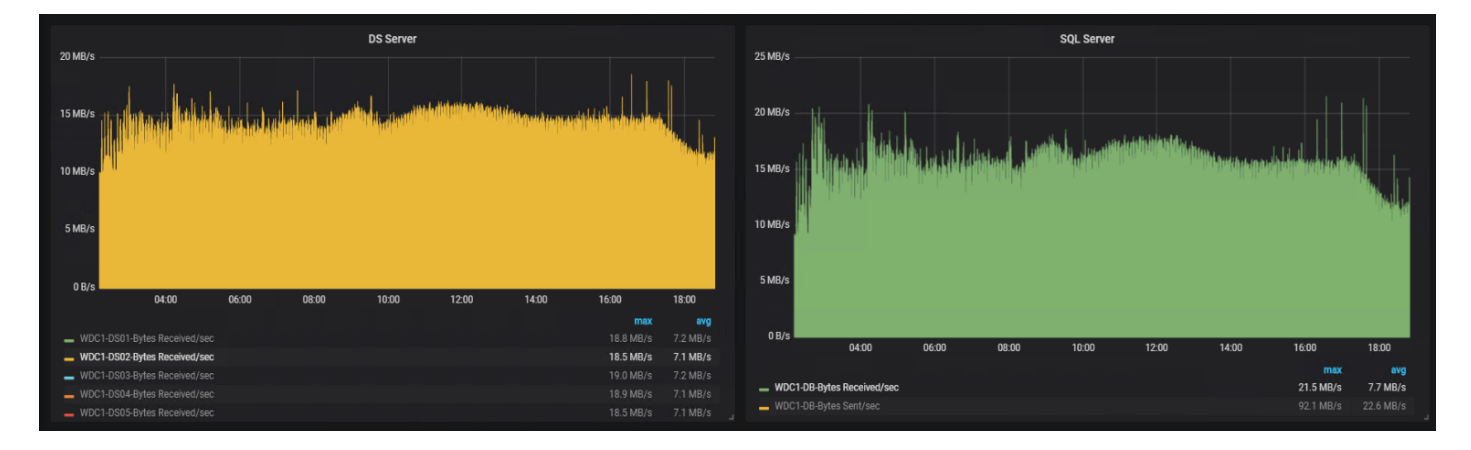

**Observation:** DS was receiving up to 19.00 MB of data during the active product/profile/application publish. Average Bytes Received/Sec for DS was 7.2 MB/s and for SQL server 7.7 MB/s

## **Network – Bytes Sent/sec(During product/profile/application publish)**

## PERFORMANCE TEST REPORT

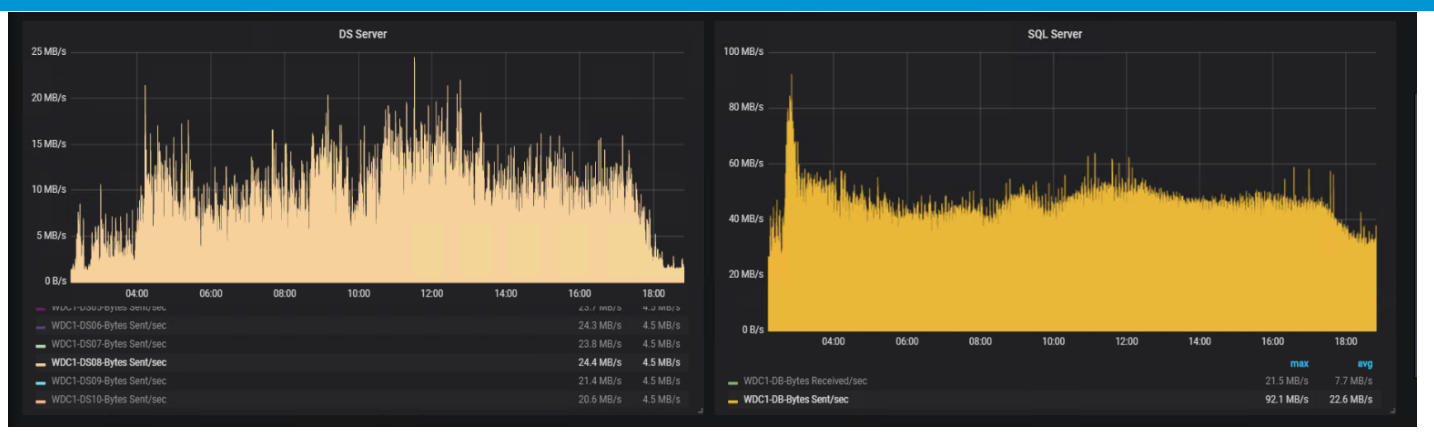

**Observation:** DS was sending up to 24.4 MB of data during the active product/profile/application publish and SQL server average Bytes Sent/Sec was 24 MB. Average Bytes Sent/Sec on DS was 4.5 MB/s during the test

## **SQL Server Activity**

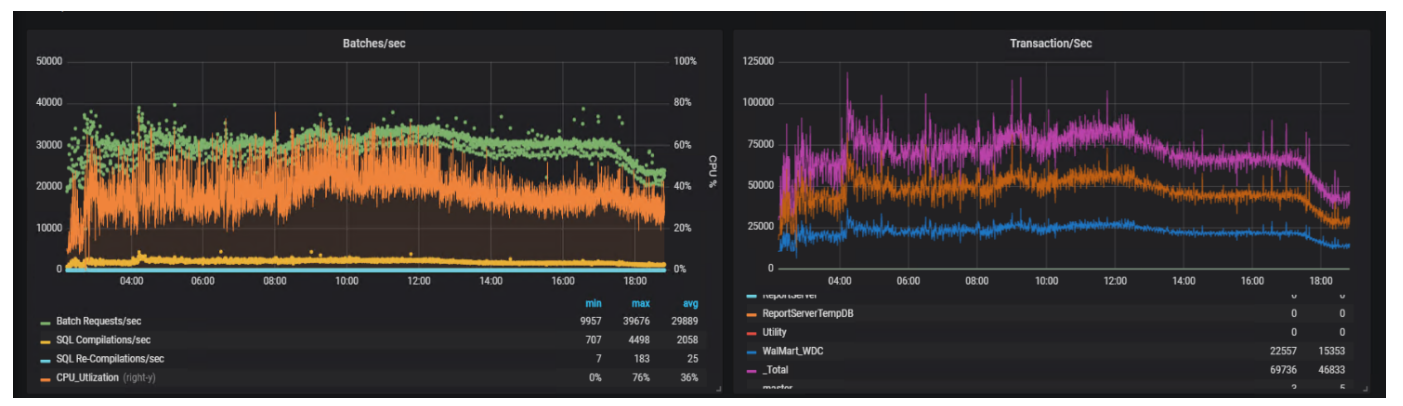

**Observation**: An average of 29889 Batch Request/sec was observed on the database. An average of 22557transactions/sec was observed on the application database and the overall average transactions/sec was 69736. Periodic spikes were observed on Database servers. This was due to devices check-in every 2 minutes

## **CPU Utilization - RSCC Servers**

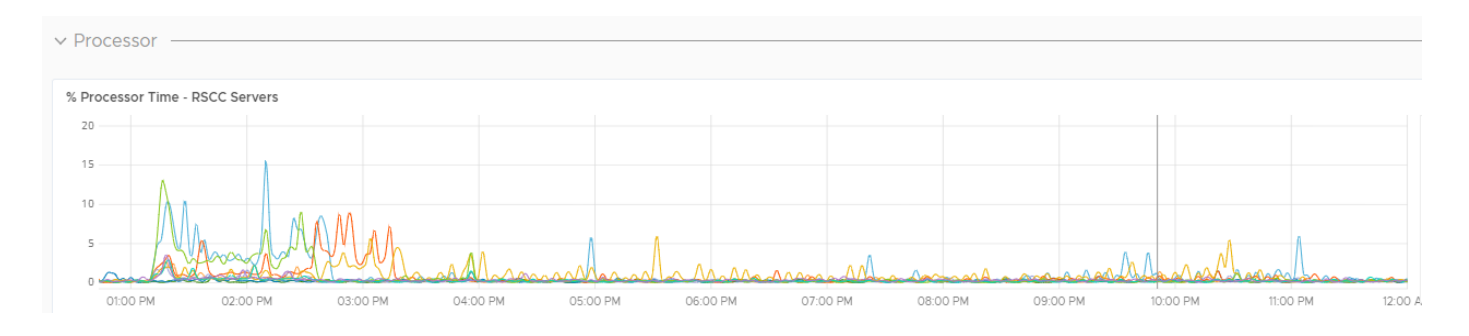

**Observation:** Max CPU utilization on RSCC servers was below 20%.

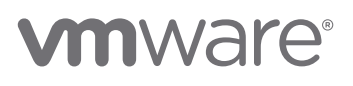

## **Memory Utilization - RSCC Servers**

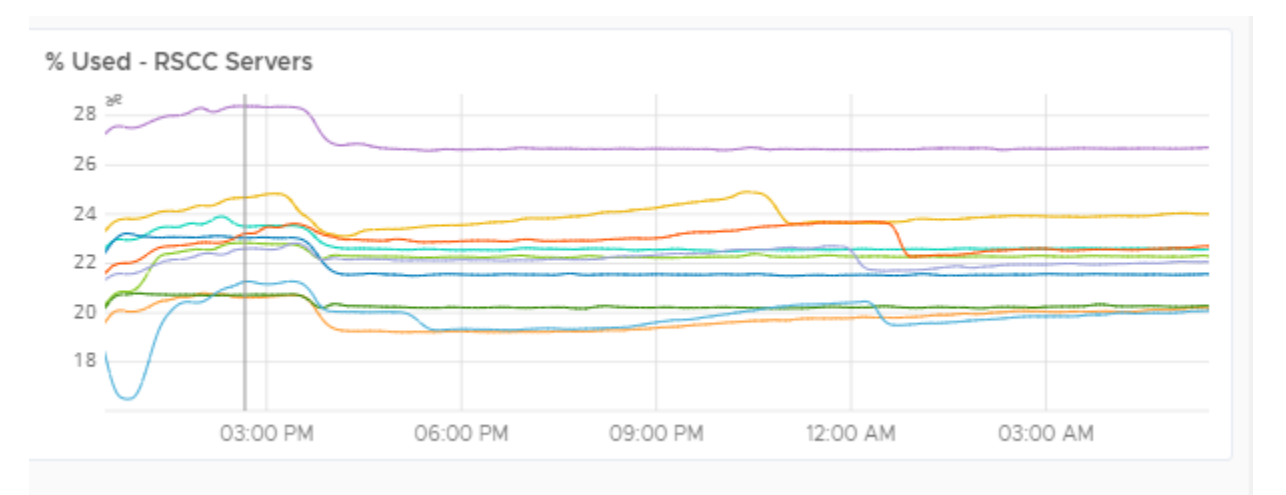

**Observation:** Memory utilization on RSCC servers was below 30%.

# Appendix

#### **SQL Server Recommendations**

- a) Add 1 tempdb file per core (112 tempdb files for 112 core)
	- i) Each tempdb data file was added with below parameters:
		- (1) Initial Size: 16000 MB
		- (2) Autogrowth: 512 MB
		- (3) Sample script for adding new tempdb files

```
\frac{1}{2} Adding three additional tempdb files \frac{1}{2}USE [master];
  GO
ENALTER DATABASE [tempdb] ADD FILE (NAME = N'Temp1', FILENAME = N'G:\TempDBFiles\Temp1.ndf' , SIZE = 8GB , FILEGROWTH = 512);<br>|ALTER DATABASE [tempdb] ADD FILE (NAME = N'Temp2', FILENAME = N'G:\TempDBFiles\Temp1.ndf' , SIZ
  GO
```
b) Add below Trace flags in Startup Parameters for "mssqlserver" service as per Microsoft recommendations

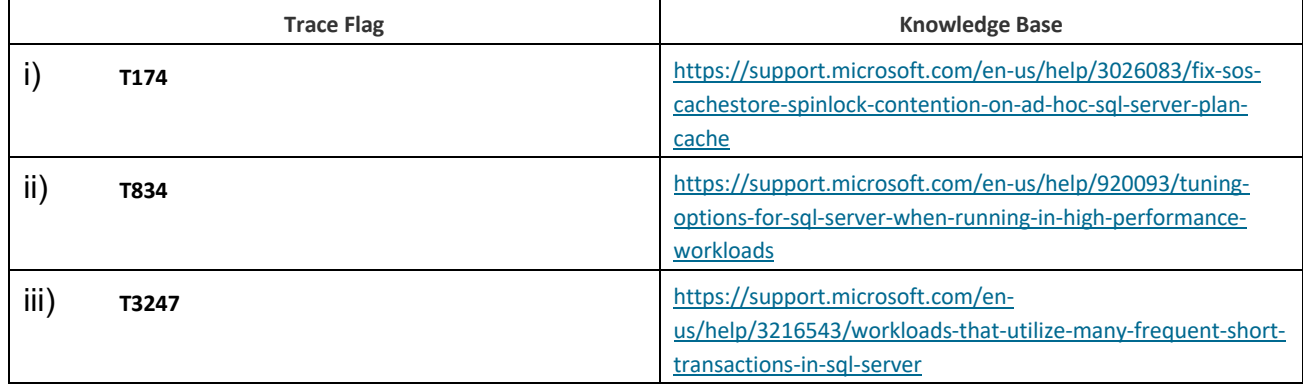

- c) Set "Lock Pages in Memory" privilege for the service account
	- i) Open *Local Group Policy Editor*
	- ii) Navigate to *Computer Configuration > Windows Settings > Local Policies > User Rights Assignment*

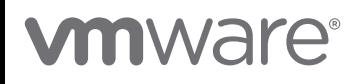

## PERFORMANCE TEST REPORT

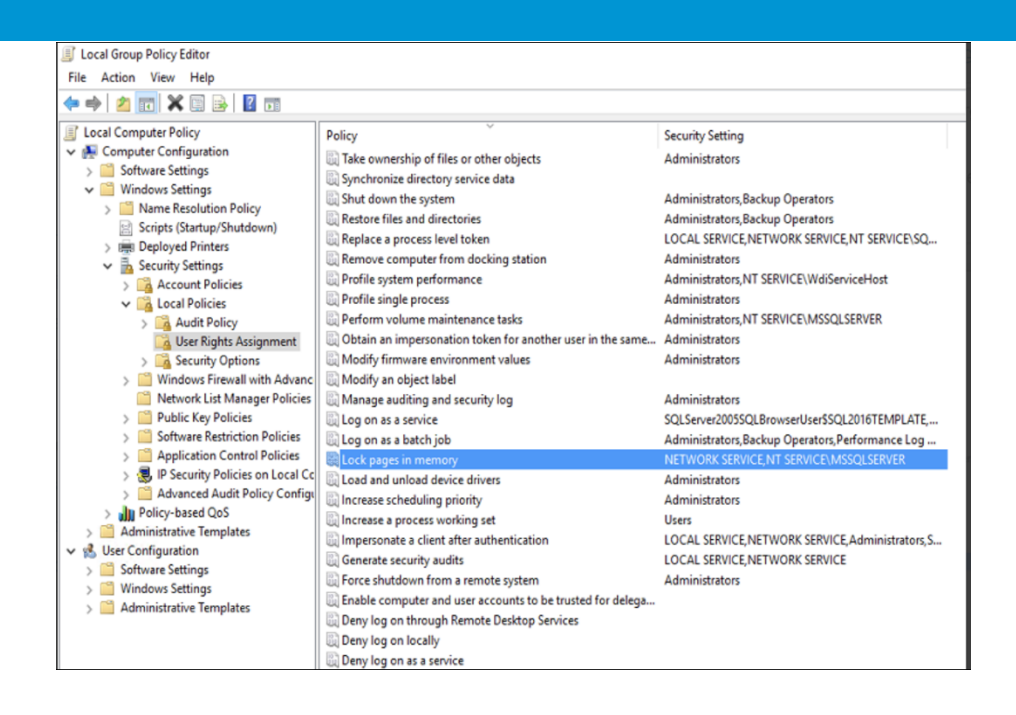

- d) Disable "Named Pipes" and Enable "TCP/IP" network protocol
	- i) Open *Sql Server Configuration Manager*
	- ii) Navigate to *SQL Server Network Configuration > Protocols for MSSQLSERVER*

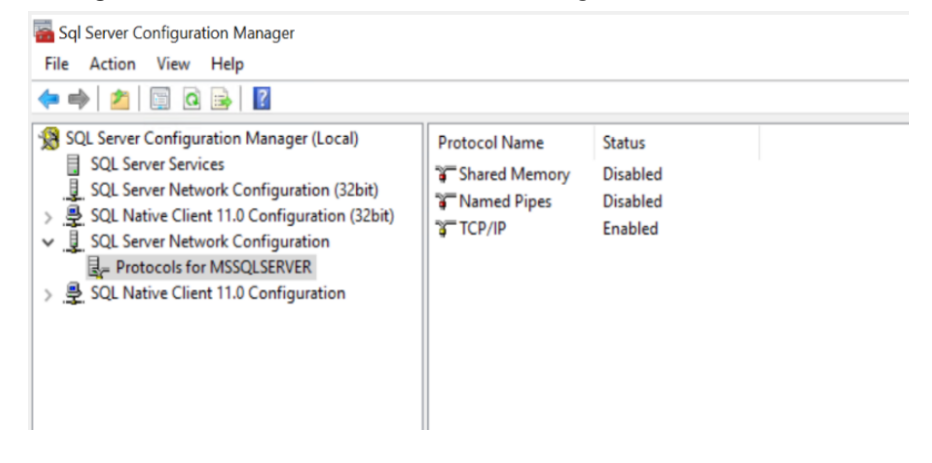

- e) Increase Maximum Worker threads in server properties to "**7500**"
	- i) Open *Server Properties* from SSMS and go to *Processors* tab

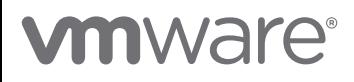

## PERFORMANCE TEST REPORT

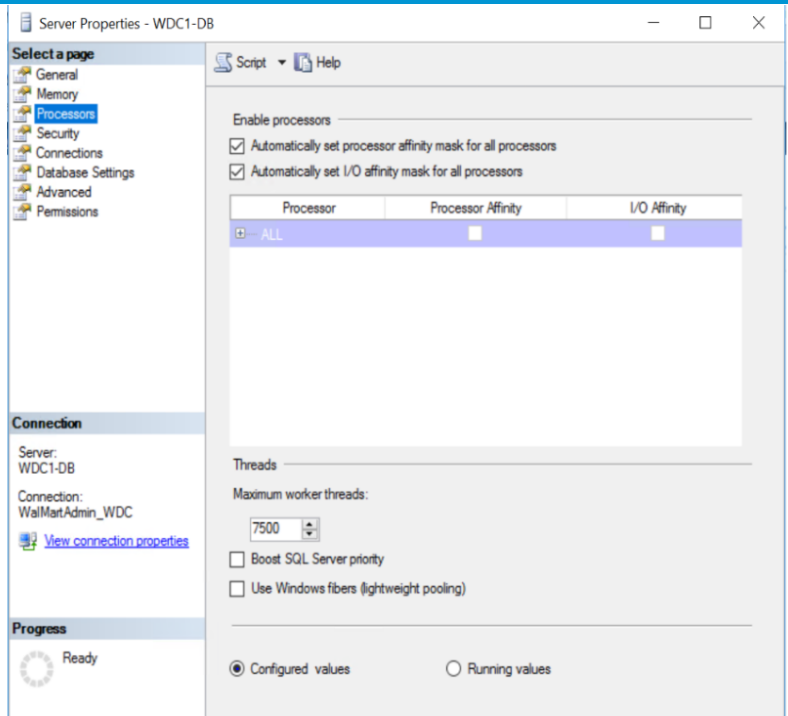

- f) Set "Max Degree of Parallelism" to 2 and "Cost threshold for Parallelism" to 50
	- i) Open *Server Properties* from SSMS and go to *Advanced* tab

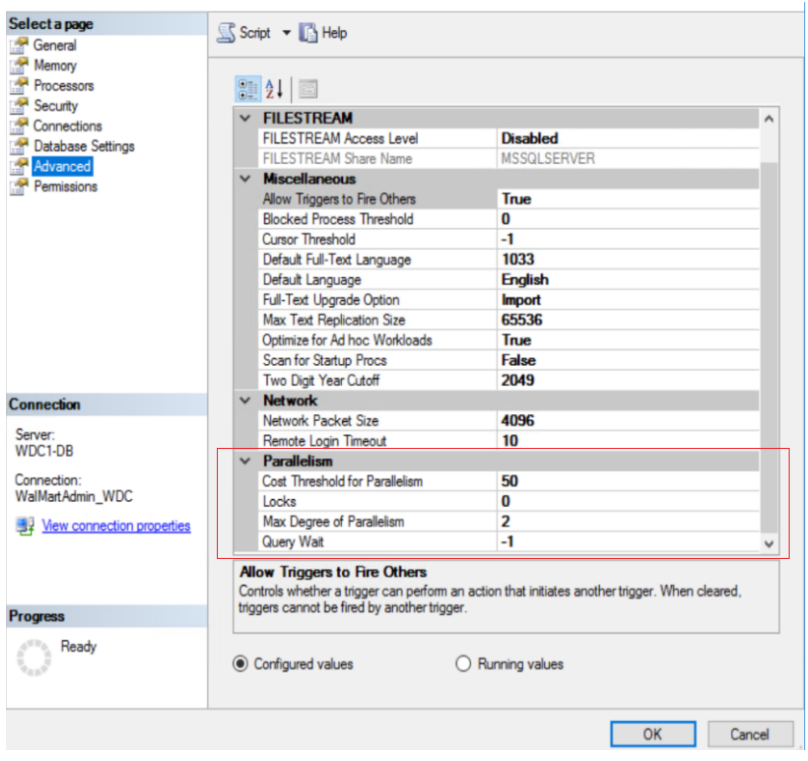

- g) Enable "Received Side scale" setting for Network Adapter on SQL server
	- i) Open *Device Manager* in SQL server and run DEVMGMT.msc from Command Prompt

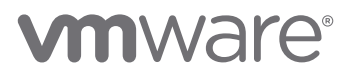

- ii) Expand **Network adapters**, right click on your adapter and select **Properties**
- iii) Select the **Advanced** tab and find **Receive Side Scaling.** Set this to **Enabled** if it isn't already.

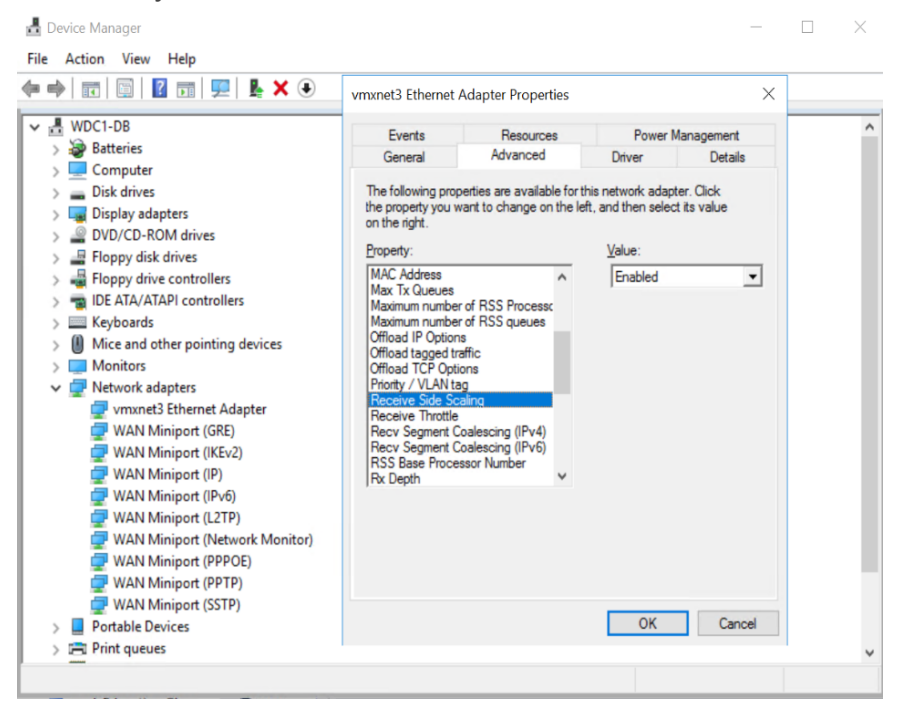

h) Set "Delayed Durability" under database properties = "Forced" to reduce WriteLog waits i) Open *Database Properties* from SSMS and go to *Options*

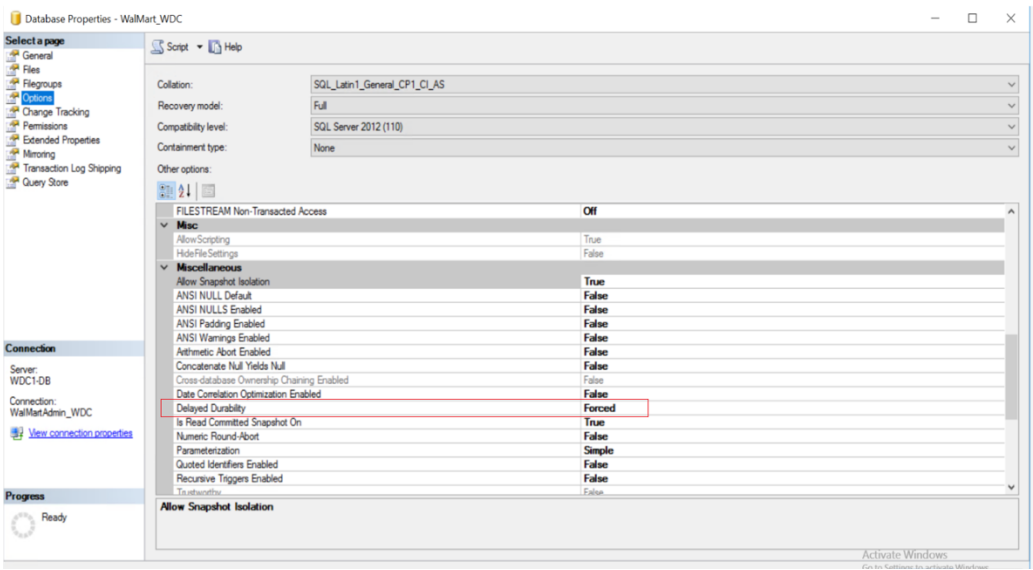

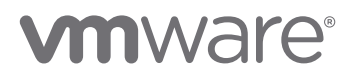

#### **Hardware Recommendations**

- 1. Enable Network Interface Card "Received Side Scaling" for efficient distributions of network receive processing across multiple CPUs on all application servers.
	- a) Open *Device Manager* in SQL server and run DEVMGMT.msc from Command Prompt
	- b) Expand *Network adapters*, right click on your adapter and select *Properties*
	- c) Select the *Advanced* tab and find *Receive Side Scaling***.** Set this to *Enabled* if it isn't already.

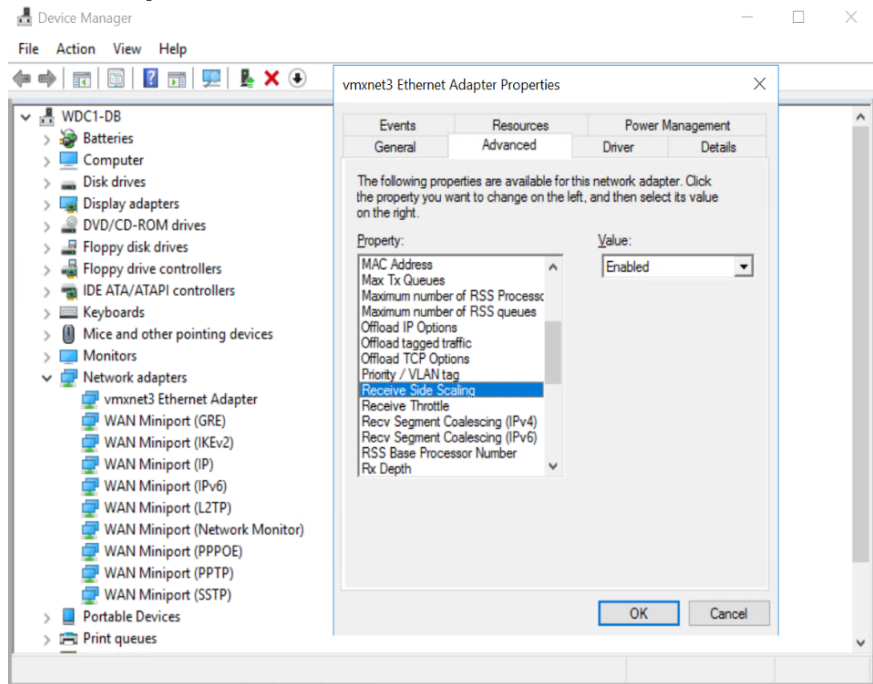

**WS1 UEM Application Servers Settings and Recommendations**

- 1. Set Product Provisioning AWCM Throttle Rate: 20
	- I. Navigate to *Settings > Installation > Performance Tuning*

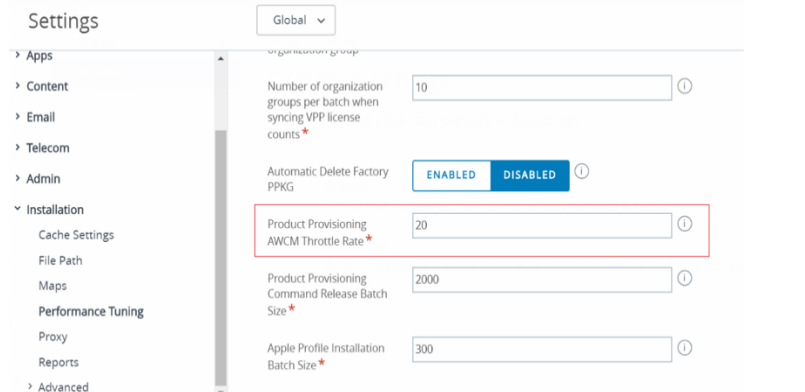

- 2. Set Product Provisioning Command Release Batch Size: 2000 per 2 mins
	- I. Navigate to *Settings > Installation > Performance Tuning*

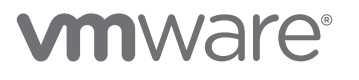

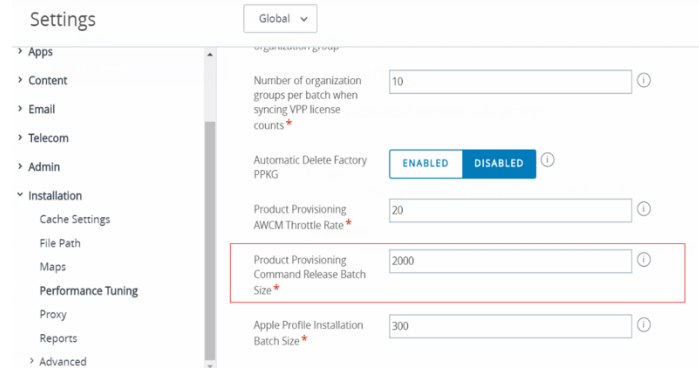

- 3. Set Certificate Profile Publish Frequency: 100
	- I. Navigate to *Settings > Installation > Performance Tuning*

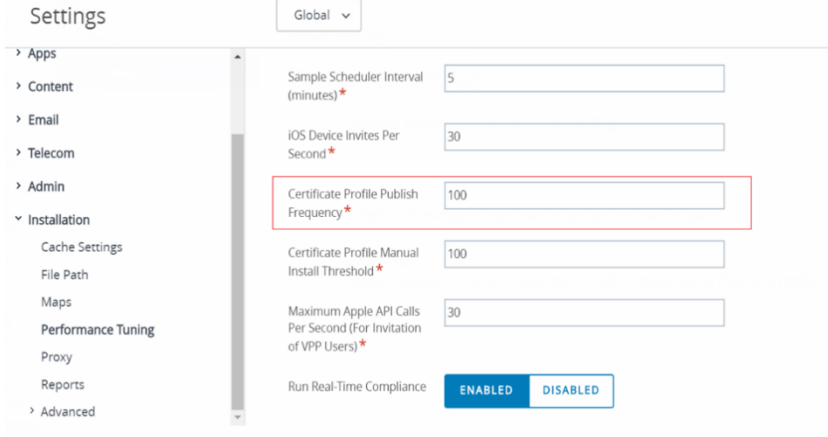

- 4. Set Apple Profile Installation Batch Size: 450
	- I. Navigate to Settings > Installation > Performance Tuning

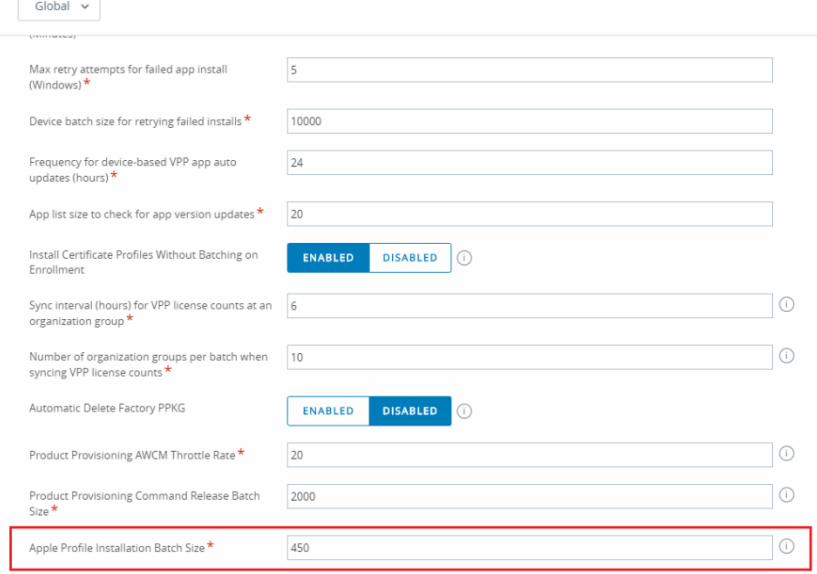

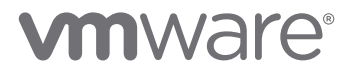

- 5. Set iOS Device Invites Per Second:30
	- I. Navigate to *Settings > Installation > Performance Tuning*

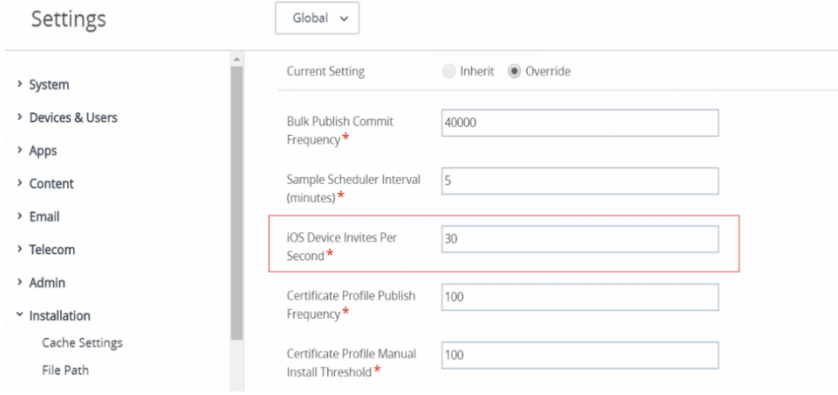

- 6. Override the default value in Systemcode table for FastLaneMessageRateMultiple to 1.5 by updating Systemcodeoverride table in DB.
- 7. Event log consolidation : This file "AW.ChangeEvent.QueueService.exe.config" has to be modified with below changes(on Console, DS, PE and CDS servers)

i. Need to add these two attributes(highlighted in bold)under AWEventLog section:

```
name="AWEventLog" serverAddress=".\Private$\" bulkReadLimit="500" batchInterval="10000"/>
8. Turn on Auto retry setting: ProductProvisioningFailedJobRetryFeatureFlag
```

```
URL: https://{envUrl}/api/system/FeatureFlag/{ffName}/{ogUuid}/{true|false}
Method: POST
API Body:
```

```
   {
               "name": "",
         "isEnabled": true,
                "state": "Production"
 }
```
*Headers*:

<add

 authorization: Basic [Base64 Encoded Credentials] content-type: application/json aw-tenant-code: [API Key] Accept: application/json

*To get Global OG UUID:*

select LocationGroupUUID from LocationGroup (nolock) where locationgroupid = 7

*To validate if Feature Flag is enabled:*

Expected response is 200. Use the Get API to validate if the Feature flag is enabled. https://{host}/api/system/featureflag/{FeatureFlagName}/{LocationGroupUUID}

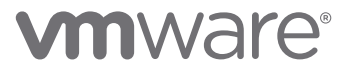

9. Smart Group patch API to add users to existing Smart Group

 *API URL*: Api/mdm/smartgroups/<SmartGroupUUID>  *Method*: PATCH

Replace <SmartGroupUUID> with the UUID of the Smart Group that needs to be updated

```
 API Body:
      \lceil\left\{\begin{array}{ccc} \end{array}\right\} "op": "add",
            "path": "/smartGroupsOperationsV2/users",
            "value": " <EnrollmentUserUUID1>, <EnrollmentUserUUID2>"
          }
        ]
     Replace < EnrollmentUserUUID > with the UUID of the users that needs to be added
```

```
 Headers:
  authorization: Basic [Base64 Encoded Credentials]
   content-type: application/json
   aw-tenant-code: [API Key]
   accept: application/json;version=2
```
10.Turn on RSCC feature flag: PullServiceInstallerFeatureFlag and

```
RelayServerCloudConnectorFeatureFlag
```

```
URL: https://{envUrl}/api/system/FeatureFlag/{ffName}/{ogUuid}/{true|false}
Method: POST
API Body:
```

```
\{        "name": "",
                 "isEnabled": true,
                "state": "Production"
          }
```
*Headers*:

 authorization: Basic [Base64 Encoded Credentials] content-type: application/json aw-tenant-code: [API Key] Accept: application/json

*To get Global OG UUID:*

select LocationGroupUUID from LocationGroup (nolock) where locationgroupid = 7

*To validate if Feature Flag is enabled:* Expected response is 200. Use the Get API to validate if the Feature flag is enabled.

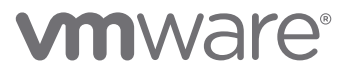

https://{host}/api/system/featureflag/{FeatureFlagName}/{LocationGroupUUID}

11.Update systemcodes using below SQL script:

BEGIN TRANSACTION

-- act update dbo.systemcode set defaultvalue =50 where systemcodeid = 5725 update dbo.systemcode set defaultvalue=2000 where systemcodeid = 5818 update dbo.systemcode set defaultvalue=1 where systemcodeid = 5819

-- verify select \* from dbo.systemcode where systemcodeid in (5818, 5819, 5725)

-- once this is confirmed, commit COMMIT TRANSACTION

-- or else revert -- ROLLBACK TRANSACTION

- 12.RSCC Console configuration:
- Navigate to Device > Provisioning > Relayservers > List View
- Edit RSCC Server
- Update below values

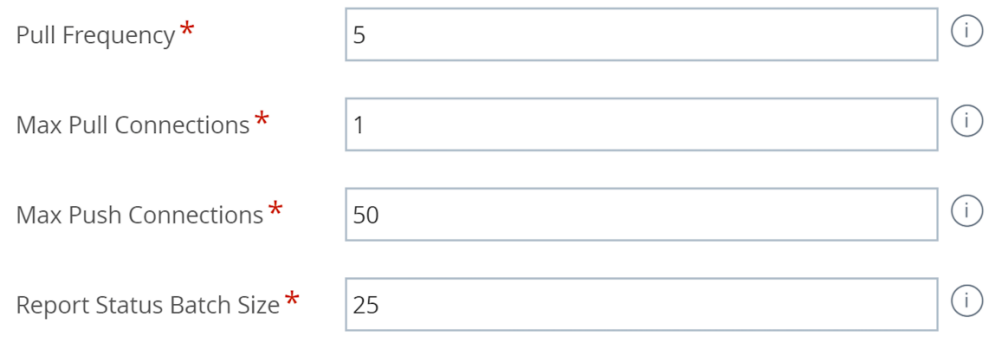

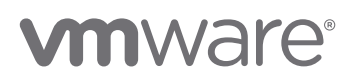

-